#### **BAB IV**

### **HASIL DAN PEMBAHASAN**

#### **4.1 Implementasi Sistem**

Seperti yang telah dilakukan pada tahap-tahap sebelumnya, implementasi dalam penelitian ini menggunakan bahasa pemrograman PYTHON 3.08.

## **4.1.1** *Resize* **Citra**

*Resize* citra merupakan tahap untuk mengubah ukuran citra menjadi lebih kecil dari ukuran aslinya. Kode program *resize* citra dapat dilihat pada Gambar 4.1.

```
def jerawat(self): 
     citraAwal = cv2.imread(str(self.fname))
     citra = cv2.imread(str(self.fname))
     citra = imutils.resize(citra, width=500)
```
Gambar 4.1 Kode Program *Resize* Citra

### **4.1.2 Threshold Citra**

*Threshold* citra adalah proses untuk mengatur jumlah batas keabuan yang ada pada citra wajah. Proses ini juga digunakan untuk mengatur batas keabuan yang maksimal, dari batas keabuan yang maksimal ini akan dinyatakan sebagai objek. Kode program *threshold* citra dapat dilihat pada Gambar 4.2.

```
 grayCitra = cv2.cvtColor(citra, cv2.COLOR_BGR2GRAY) 
ret, otsu = cv2.threshold(grayCitra, 210, 255, cv2.THRESH_OTSU)
ret, biner = cv2.threshold(otsu, 255,255, cv2.THRESH_BINARY)
```
Gambar 4.2 Kode Program *Threshold* Citra

Gambar 4.3 Hasil *Threshold* Citra

# **4.1.3 Menentukan Citra Wajah**

Segmentasi wajah adalah suatu proses untuk memisahkan obyek dengan latar belakangnya. Teknik ini memanfaatkan warna dengan *HSV (Hue, Saturation, and Value).* Setelah melalui tahap *resize* citra, selanjutnya citra dikonversi ke citra biner dengan menggunakan metode *Otsu.* Kode program segmentasi terlihat pada Gambar 4.4. Hasil untuk menentukan wajah citra dapat dilihat pada Gambar 4.5.

```
hsvHasilKonturMuka = cv2.inRange(hsvHasilKonturMuka, np.array(self.rangeBawahWajah, 
dtype = "uint8"), np.array(self.rangeAtasWajah,dtype = "uint8"))
closing = cv2.morphologyEx(hsvHasilKonturMuka, cv2.MORPH_CLOSE, kernelWajah)
hasilKonturMuka = cv2.bitwise_and(hasilKonturMuka, hasilKonturMuka, mask = closing)
```

```
Gambar 4.4 Kode Program Segmentasi Citra
```
Hasil dari threshold citra dapat dilihat pada Gambar 4.3.

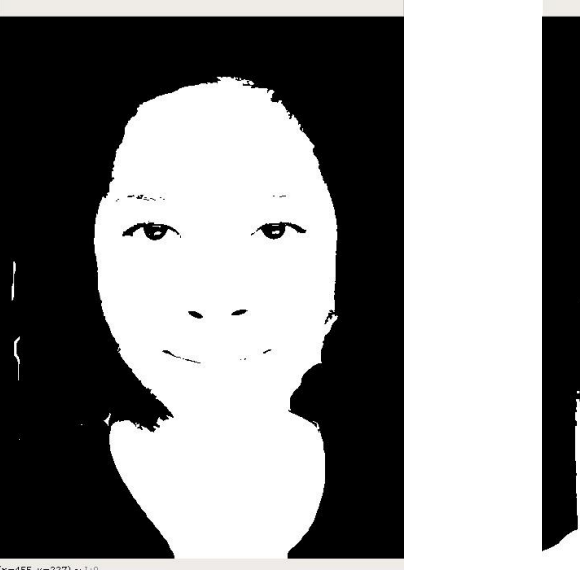

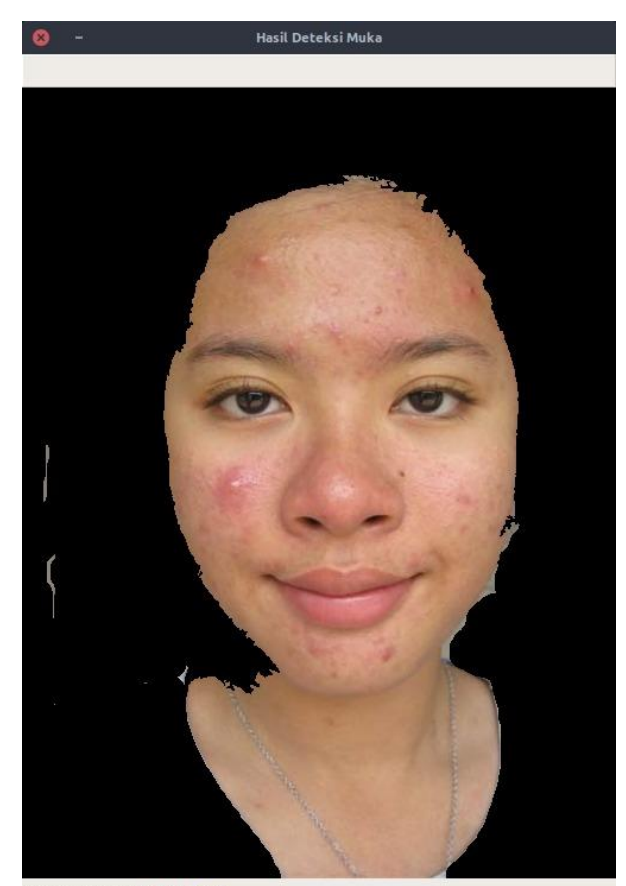

 $(9 - 454, 9 - 200)$ ,  $0.0000$ Gambar 4.5 Hasil Proses Menentukan Wajah Pada Citra

# **4.1.4 Menentukan Jumlah Jerawat**

Menentukan jumlah jerawat merupakan proses menjumlah titik-titik pada citra wajah yang diidentifikasi sebagai jerawat pada citra wajah. Semua titik yang dianggap masuk sebagai jerawat akan otomatis masuk sebagai kandidat jerawat. Jadi, jcitra kandidat jerawat ini menggunakan perhtiungan dengan metode Laplacian Of Gaussian dapat dilihat pada Gambar 2.9. Namun, titik-titik tersebut belum tentu dianggap sebagai jerawat oleh pakar. Hasil dari menentukan jumlah jerawat dapat dilihat pada Gambar 4.6.

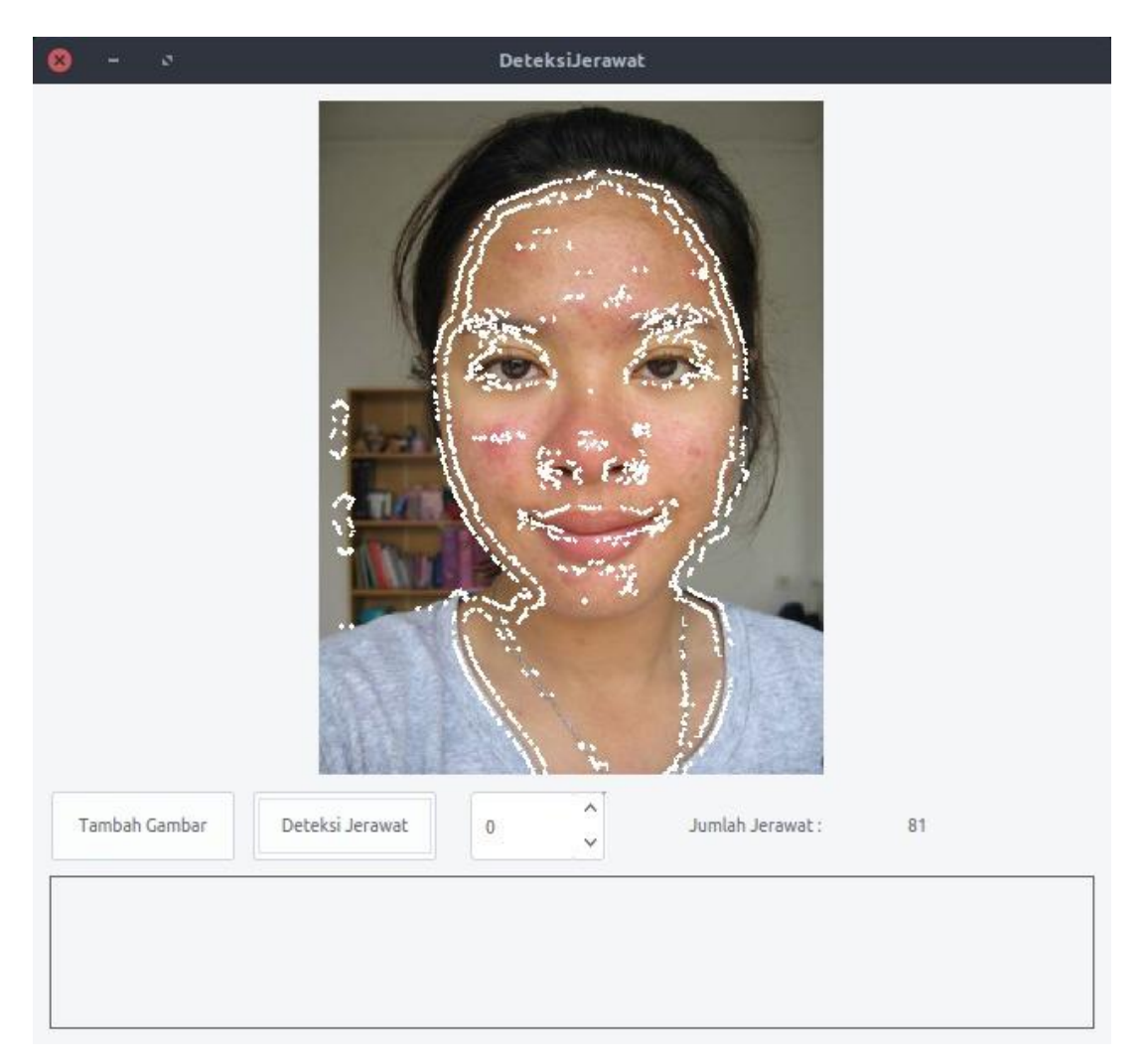

Gambar 4.6 Hasil Proses Menentukan Jumlah Jerawat Pada Citra

# **4.1.5 Nilai RGB Untuk Setiap Titik**

Penulis melalukan perhitungan RGB manual disesuaikan dengan hasil identifikasi jenis jerawat oleh ketiga pakar yaitu dr. Jodi Visnu, MPH. , dr. Rosmelia, M.Kes., Sp.KK., dan dr.Hj. Nafiah Chusniayati, Sp.KK.,M.Sc.

Hasil perhitungan nilai RGB pada setiap citra wajah dapat dilihat pada Gambar 4.7 dan Gambar 4.8.

| Citra wajah |                   | RGB pada titik wajah |                 |        |           |
|-------------|-------------------|----------------------|-----------------|--------|-----------|
| Gambar Ke-  | Titik pada wajah  | $\mathbb{R}$         | G.              | B      | Rata-rata |
|             |                   | 208,44               | 181,14          | 168,03 | 185,87    |
|             | 2                 |                      | 202,06 172,23   | 158,87 | 177,72    |
|             | 3                 | 207,67               | 179,52          | 162,33 | 183,17    |
|             | 4                 | 192,01               | 165,57          | 149,09 | 168,89    |
|             | $\overline{\tau}$ | 195,72               | 163,73          | 144,24 | 167,90    |
|             | 9.                | 202,22               | 178,06          | 161,6  | 180,63    |
|             | 10                | 195,29               | 167,32          | 146,64 | 169,75    |
|             | 11                |                      | 180,85   153,16 | 130,35 | 154,79    |
|             | 13                | 174,83               | 147,85          | 124,48 | 149,05    |
|             | 14                | 174,86               | 148,14          | 124,89 | 149,30    |
|             | 15.               | 169,87               | 142,82          | 119,42 | 144,04    |
|             | 16                | 154,98               | 152,78          | 148,92 | 152,23    |
|             | 17                |                      | 180,04 155,32   | 135,65 | 157,00    |
|             | 18                | 150,38               | 144,9           | 140,52 | 145,27    |
|             | 19                | 204,9                | 159,34          | 136,7  | 166,98    |
|             | 25.               | 216,69               | 168,47          | 151,73 | 178,96    |
|             | 26                | 206,35               | 158,37          | 142,35 | 169,02    |
|             | 27                |                      | 219,93 174,44   | 156,26 | 183,54    |
|             | 28                | 200,08               | 146,7           | 131,7  | 159,49    |
|             | 29                | 218,11               | 144,35          | 142,7  | 168,39    |
|             | 30                | 209,33               | 162,5           | 149,33 | 173,72    |
|             | 31                | 198,44               | 147,78          | 121,63 | 155,95    |
|             | 33                | 200,3                | 154,6           | 127,48 | 160,79    |
| 24          | 34                | 152,75               | 146,71          | 135,14 | 144,87    |
|             | 35.               | 206,91               | 153,01          | 133,42 | 164,45    |
|             | 37.               | 223,76               | 177,01          | 158,02 | 186,26    |
|             | 38                | 203,45               | 140,91          | 125,3  | 156,55    |
|             | 39                | 217,36               | 174,03          | 159,39 | 183,59    |
|             | 40                | 202.39 L             | 158.54          | 144.8  | 168.58    |

Gambar 4.7 Hasil RGB Pada Titik Bukan Jerawat

| Citra wajah |                  | RGB pada titik wajah |        |        |           |
|-------------|------------------|----------------------|--------|--------|-----------|
| Gambar Ke-  | Titik pada wajah | R                    | G      | B      | Rata-rata |
| 24          | 23               | 217,87               | 177,86 | 160,08 | 185,27    |
|             | 24               | 220,81               | 171,01 | 155,08 | 182,30    |
|             | 48               | 229,97               | 177,54 | 173,45 | 193,65    |
|             | 62               | 205,45               | 156,34 | 135,85 | 165,88    |
|             | 70               | 230,43               | 190,47 | 177,38 | 199,43    |
|             | 73               | 223,35               | 177,52 | 157,75 | 186,21    |
|             | 76               | 206,66               | 158,23 | 136,19 | 167,03    |
| Rata-rata   |                  | 219,22               | 172,71 | 156,54 |           |

Gambar 4.8 Hasil RGB Pada Titik Jerawat

# **4.1.6** *Marking* **Jerawat**

*Marking* jerawat adalah proses untuk menandai jerawat dari citra yang sebelumnya telah di segmentasi. Penandaan yaitu diberi warna garis tepi jerawat yang telah di segmentasi. Warna yang digunakan untuk adalah warna yang berbeda dengan warna kulit atau jerawat agar dapat dengan mudah dikenali. Kode program *marking* jerawat dapat dilihat pada Gambar 4.9.

if fiturR[titik] >= self.minMaxWhiteHeadKomedo[0] and fiturR[titik] <= self.minMaxWhiteHeadKomedo[3] and fiturG[titik] >= self.minMaxWhiteHeadKomedo[1] and fiturG[titik] <= self.minMaxWhiteHeadKomedo[4] and fiturB[titik] >= self.minMaxWhiteHeadKomedo[2] and fiturB[titik] <= self.minMaxWhiteHeadKomedo[5]: print("jenis minMaxWhiteHeadKomedo "+str(titik)) hasilJenisJerawat =  $cv2.drawContents(citra, ent, -1,$ (255,255,255), 3) jumlahJerawatWhiteHeadKomedo = jumlahJerawatWhiteHeadKomedo + 1 if whiteHeadKomedo : nilaiWhiteHeadKomedo = "jenis jerawat yang terjadi karena pori-pori tersumbat oleh minyak dan sel kulit mati. Whitehead Komedo ditandai dengan warna putih.\n" whiteHeadKomedo = False if fiturR[titik]  $>=$  self.minMaxNodul[0] and fiturR[titik]  $<=$ self.minMaxNodul[3] and fiturG[titik] >= self.minMaxNodul[1] and fiturG[titik] <= self.minMaxNodul[4] and fiturB[titik] >= self.minMaxNodul[2] and fiturB[titik] <= self.minMaxNodul[5]: print("jenis minMaxNodul "+str(titik)) hasilJenisJerawat =  $cv2.drawContents$  (citra, cnt, -1,  $(0, 255, 255)$ , 3) jumlahJerawatNodul = jumlahJerawatNodul + 1 if nodul : nilaiNodul = "jerawat yang menyebabkan rasa sakit, jerawat jenis ini dimulai dari pori-pori yang tersumbat dan terinfeksi oleh bakteri. Nodul ditandai dengan warna kuning.\n" nodul = False if fiturR[titik] >= self.minMaxPustul[0] and fiturR[titik] <= self.minMaxPustul[3] and fiturG[titik] >= self.minMaxPustul[1] and fiturG[titik] <= self.minMaxPustul[4] and fiturB[titik] >= self.minMaxPustul[2] and fiturB[titik] <= self.minMaxPustul[5]: print("jenis minMaxPustul "+str(titik)) hasilJenisJerawat =  $cv2.drawContents(citra, ent, -1,$ (255,0,255), 3) jumlahJerawatPustul = jumlahJerawatPustul + 1 if pustul : nilaiPustul = "jerawat yang memiliki benjolan, bagian atas kulit bernanah berwarna kemerahan yang meradang. Pustul ditandai dengan warna ungu.\n" pustul = False if fiturR[titik] >= self.minMaxPapul[0] and fiturR[titik] <= self.minMaxPapul[3] and fiturG[titik] >= self.minMaxPapul[1] and fiturG[titik] <= self.minMaxPapul[4] and fiturB[titik] >= self.minMaxPapul[2] and fiturB[titik] <= self.minMaxPapul[5]: print("jenis jerawat papul "+str(titik)) hasilJenisJerawat =  $cv2.drawContents(citra, ent, -1,$  $(0, 0, 255)$ , 3) jumlahJerawatPapul = jumlahJerawatPapul + 1 if papul : nilaiPapul = "jerawat yang muncul di bagian bawah permukaan kulit, jika disentuh seperti tonjolan yang padat dan menyakitkan. Papul ditandai dengan warna merah.\n" papul = False titik = titik + 1 totalJerawat = jumlahJerawatPapul + jumlahJerawatPustul + jumlahJerawatNodul + jumlahJerawatWhiteHeadKomedo jumlahJerawatNodul = jumlahJerawatNodul / totalJerawat \* 100 jumlahJerawatPustul = jumlahJerawatPustul / totalJerawat \* 100 jumlahJerawatPapul = jumlahJerawatPapul / totalJerawat \* 100 jumlahJerawatWhiteHeadKomedo = jumlahJerawatWhiteHeadKomedo / totalJerawat \* 100

```
 # print("Nodul : "+ str(int(jumlahJerawatNodul)) +" Pustul : "+ 
str(int(jumlahJerawatPustul)) + " Papul : " + str(int(jumlahJerawatPapul)) + " WHK 
: " + str(int(jumlahJerawatWhiteHeadKomedo)))
              self.rgbNilai.setText("Whitehead Komedo (" +
str(jumlahJerawatWhiteHeadKomedo) +"%) : " + nilaiWhiteHeadKomedo + "Papul (" + 
str(jumlahJerawatPapul) +"%) : " +nilaiPapul+ "Pustul (" + str(jumlahJerawatPustul) 
+"%) : " +nilaiPustul+ "Nodul : " + str(jumlahJerawatNodul) +"%) : " +nilaiNodul)
```
Gambar 4.9 Kode Program *Marking* Jerawat

Penandaan jerawat pada citra menggunakan metode *Edge Detection. Edge Detection* adalah salah satu teknik pemrosesan gambar untuk mendapatkan atau mengetahui titik terjauh yang terletak pada objek, tetapi juga dapat digunakan untuk menganalisis bentuk objek yang terdeteksi karena teknik ini hanya akan menampilkan bentuk dalam bentuk titik-titik yang mengikuti bentuk objek dan menampilkan tepi dari objek yang terdeteksi. Salah satu metode yang dapat digunakan untuk detektor tepi adalah *laplacian.* Hasil dari *Edge Detection* dapat dilihat pada Gambar 4.10.

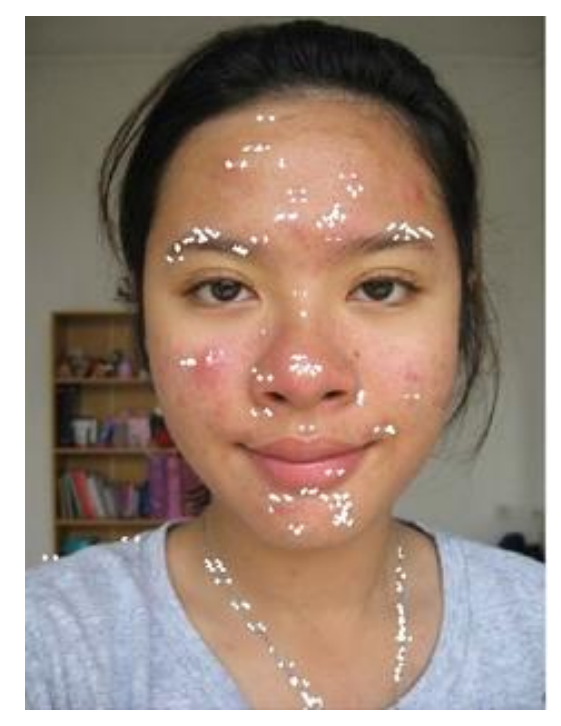

Gambar 4.10 Hasil Proses *Marking* Jerawat

## **4.1.7 Identifikasi Jenis Jerawat**

Identifikasi jenis jerawat pada penelitian ini penulis menggunakan 36 gambar wajah jerawat sebagai data pelatihan. Data ini didapatkan dari AVO. Penulis mengambil 36 foto yang semuanya merupakan wajah berjerawat dengan wajah berjerawat dengan karakteristik wajah close-up tunggal menghadap depan atau ke arah kamera untuk dijadikan sampel. Sampel foto yang akan diidentifikasi dari individu-individu yang berbeda dan latar belakang (*background*) foto yang berbeda juga. Sampel foto tersebut juga memiliki varian jenis kelamin dan warna kulit yang berbeda.

Data yang didapatkan dari AVO berjumlah 36 foto wajah berjerawat dapat dilihat pada Gambar 4.11.

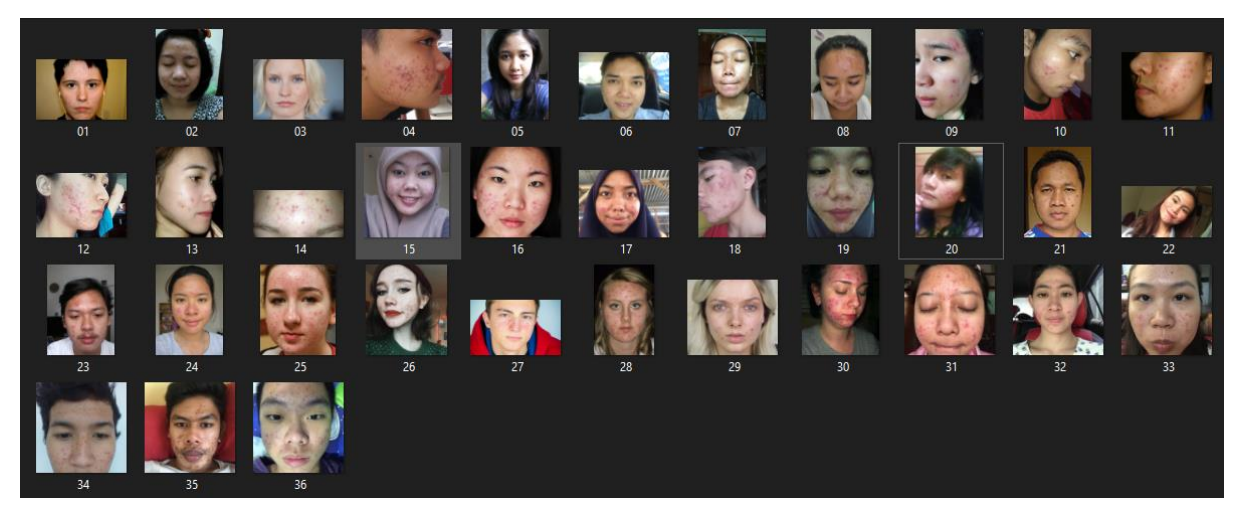

Gambar 4.11 Data Identifikasi Jenis Jerawat

Contoh hasil identifikasi dari ketiga dokter spesialis kecantikan dan kelamin terlihat pada Gambar 4.12.

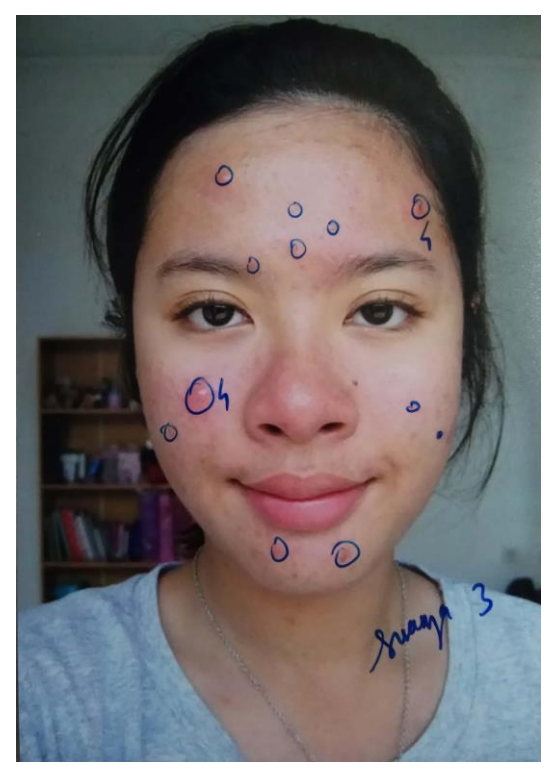

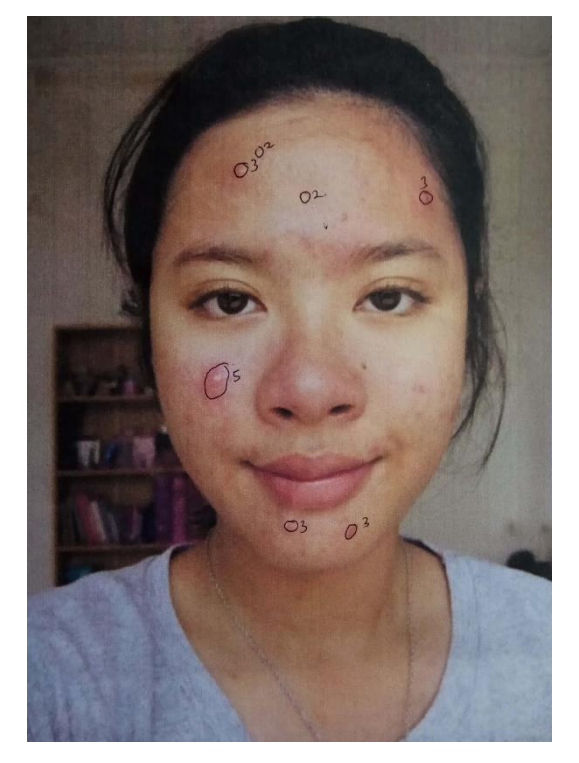

(b)

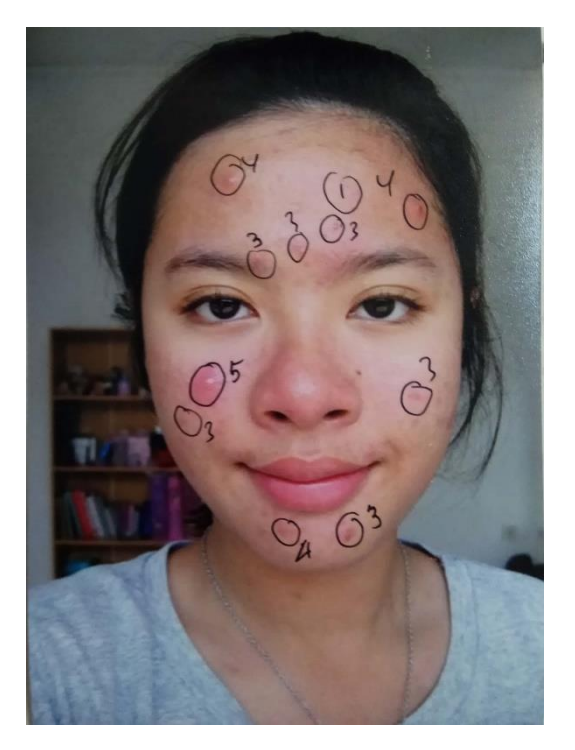

(c)

Gambar 4.12 Data Citra ; (a) Hasil Identifikasi dr. Jodi. (b) Hasil Identifikasi dr. Rosmelia. (c) Hasil Identifikasi dr. Nafiah.

Kode jenis jerawat yang telah diidentifikasi oleh ketiga pakar terlihat pada Tabel 4.1.

Tabel 4.1 Tabel Kode Jenis Jerawat

Hasil Identifikasi Dokter Berdasarkan Kode Jenis Jerawat

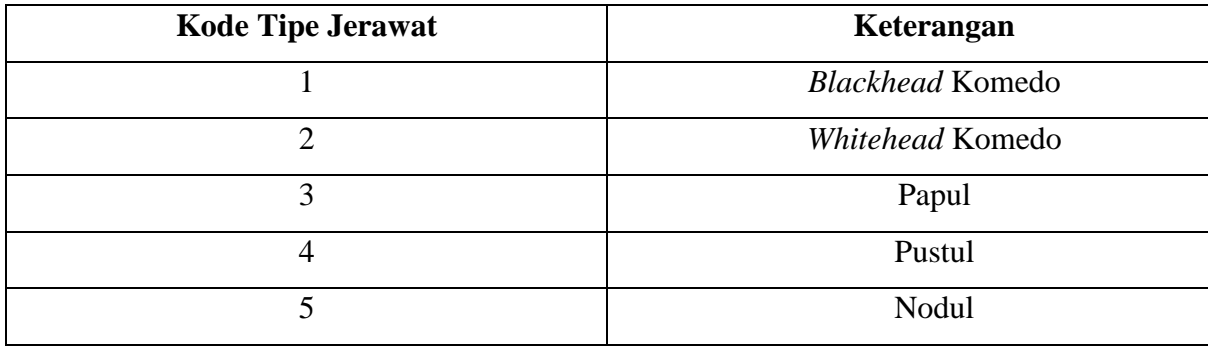

Hasil nilai RGB yang terdapat pada citra wajah dengan masing-masing titik koordinat sebagai jenis jerawat berdasarkan hasil identifikasi dokter seperti yang terlihat pada Gambar 4.13.

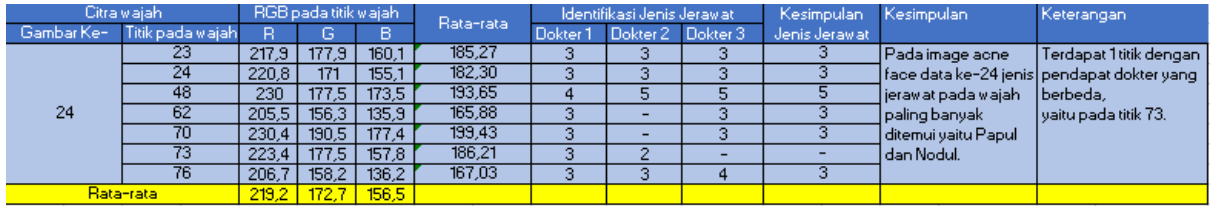

Gambar 4.13 Hasil RGB Setiap Titik Koordinat

Hasil RGB tersebut didapatkan dari ketiga dokter spesialis kecantikan dan kelamin yang menjadi indikator untuk membedakan antara jenis jerawat yang satu dengan yang lainnya. Rentang nilai RGB setiap jenis jerawat yang didapat dari ketiga dokter terlihat pada Tabel 4.2 dan Tabel 4.3.

| No | Jenis Jerawat    | Nilai Red | Nilai Green | Nilai Blue |
|----|------------------|-----------|-------------|------------|
|    | Whitehead Komedo | 204       | 178         | 155        |
|    | Papul            | 160       | 122         | 107        |
| c. | Pustul           | 160       | 115         | 98         |
| 4. | Nodul            | 184       | 113         | 110        |

Tabel 4.2 Tabel Rentang Nilai Minimal RGB Jenis Jerawat Dari Dokter

Tabel 4.3 Tabel Rentang Nilai Maksimal RGB Jenis Jerawat Dari Dokter

| No | <b>Jenis Jerawat</b> | Nilai Red | Nilai Green | Nilai Blue |
|----|----------------------|-----------|-------------|------------|
|    | Whitehead Komedo     | 217       | 194         | 170        |
|    | Papul                | 249       | 222         | 215        |
| 3. | Pustul               | 237       | 221         | 215        |
|    | Nodul                | 239       | 206         | 200        |

Pada Tabel 4.2 dan Tabel 4.3 nilai yang didapatkan dari hasil identifikasi ketiga dokter spesialis kulit dan kelamin jika dimasukkan pada koding sistem hasilnya belum mendekati pendapat pakar yaitu tiga dokter spesialis kulit dan kelamin, maka nilai batasnya pada koding sistem menjadi seperti yang terlihat pada Tabel 4.4 dan Tabel 4.5.

Tabel 4.4 Tabel Rentang Nilai Minimal RGB Jenis Jerawat Pada Sistem

| No | <b>Jenis Jerawat</b> | Nilai Red | Nilai Green | Nilai <i>Blue</i> |
|----|----------------------|-----------|-------------|-------------------|
|    | Whitehead Komedo     | 204       | 178         | 154               |
|    | Papul                | 176       | 132         |                   |
|    | Pustul               | 208       | 115         | 98                |
|    | Nodul                | 183       | 113         | 109               |

Tabel 4.5 Tabel Rentang Nilai Maksimal RGB Jenis Jerawat Pada Sistem

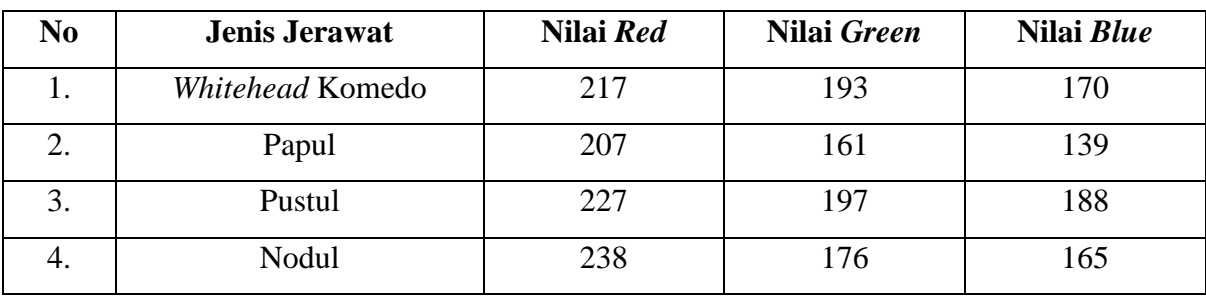

#### **4.2 Implementasi Antarmuka**

Antarmuka merupakan jembatan antara pengguna dengan sistem untuk memudahkan pengguna berinteraksi dengan sistem. Implementasi antarmuka pada penelitian ini memiliki dua halaman yaitu halaman utama dan halaman saran produk. Untuk halaman utama dapat dilihat pada Gambar 4.14.

DeteksiJerawat

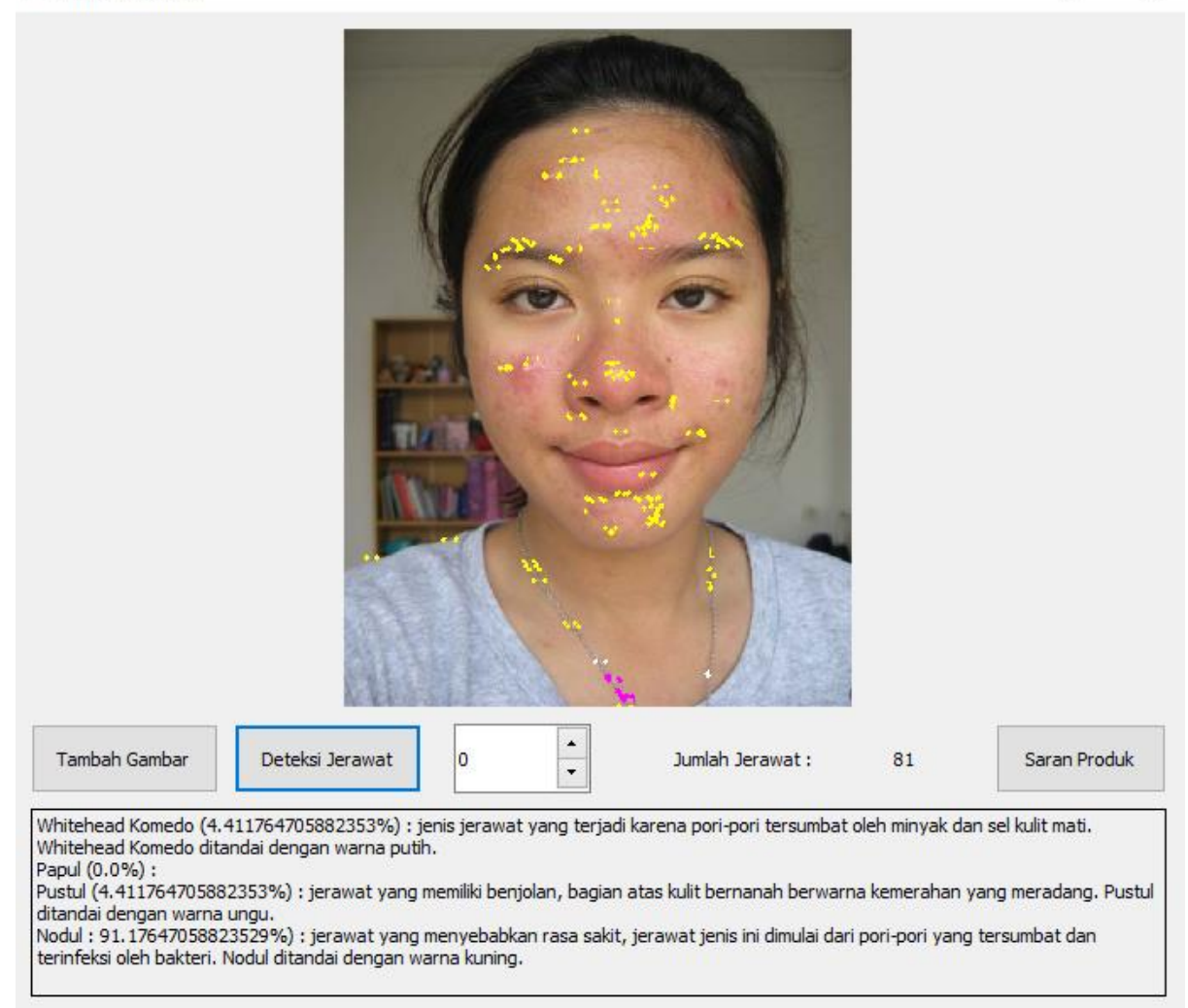

### Gambar 4.14 Halaman Utama Antarmuka

Hasil dari halaman utama antarmuka terdapat kotak keterangan yang berisi informasi mengenai jenis jerawat yang terdapat pada wajahnya dengan keterangan warna penandaan serta berisi informasi jumlah persentasi jenis jerawat terhadap jumlah jerawat. Contohnya pada kotak tersebut terdapat angka 4,411764705882353% angka tersebut merupakan jumlah persen jenis jerawat Whitehead Komedo pada total jumlah jerawat yang terdapat pada wajah. Untuk halaman saran produk AVO seperti yang terlihat pada Gambar 4.15.

 $\overline{\mathcal{L}}$ 

×

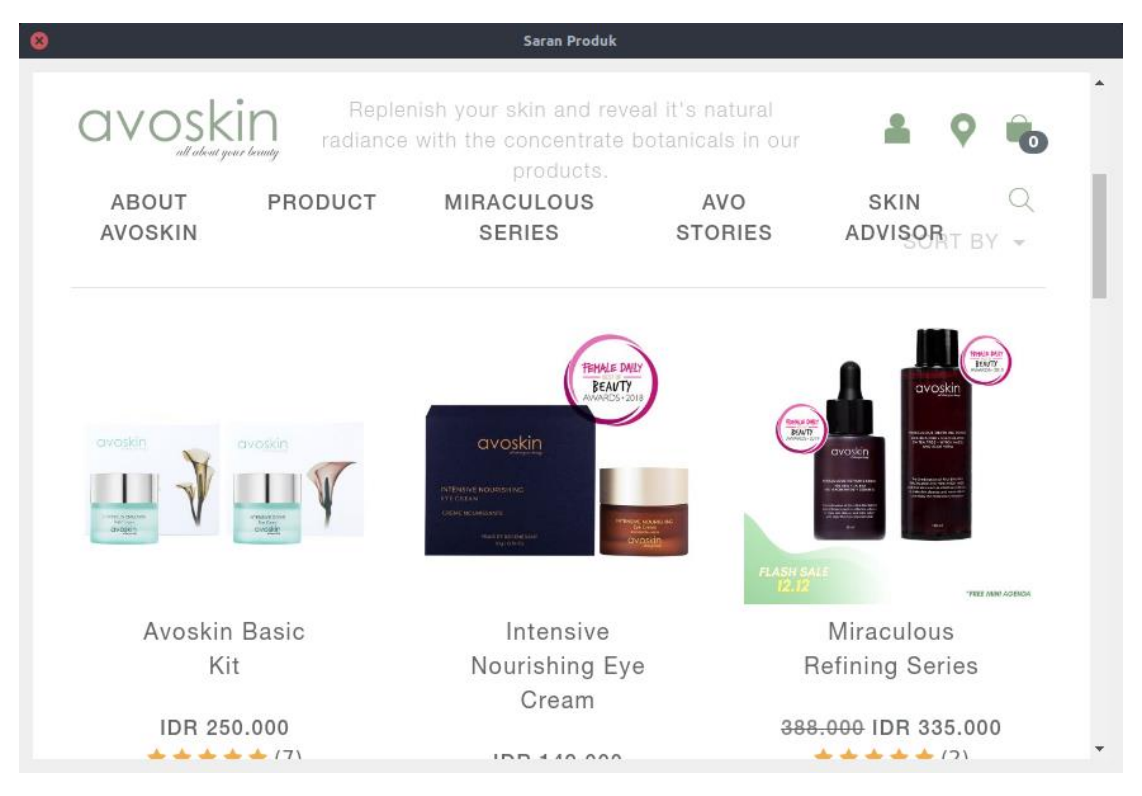

Gambar 4.15 Saran Produk

Hasil dari implementasi antarmuka, terdapat penjelasan mengenai tampilan kedua halam tersebut antara lain:

- 1. Tambah Gambar: Digunakan untuk mengambil citra yang akan diidentifikasi dari data yang telah tersimpan pada laptop.
- 2. Deteksi Jerawat: Tombol deteksi digunakan untuk mendeteksi citra yang telah diambil dari data yang tersimpan pada laptop.
- 3. Jumlah Jerawat: Berfungsi untuk menampilkan total jumlah jerawat pada setiap citra wajah berjerawat.
- 4. Kotak Status: Berfungsi untuk memunculkan penjelasan dari jenis jerawat yang terdeteksi oleh sistem.
- 5. Saran Produk: Berfungsi untuk memberi informasi produk dari AVO kepada pengguna.

# **4.3 Pengujian Sistem**

Pengujian sistem dilakukan dengan menggunakan metode *Black Box Testing* dan *Single Decission Threshold*.

## **4.3.1 Pengujian Sistem** *Black Box Testing*

Metode *Black Box* dilakukan oleh penulis secara langsung untuk menguji sistem yang telah dibuat. Hasil pengujian sistem dapat dilihat pada Lampiran 4.1.

## **4.3.2 Pengujian Sistem** *Single Decission Threshold*

Pengujian sistem dilakukan dengan cara membandingkan hasil deteksi sistem dengan citra yang telah ditandai oleh pakar, seperti pada Gambar 4.16.

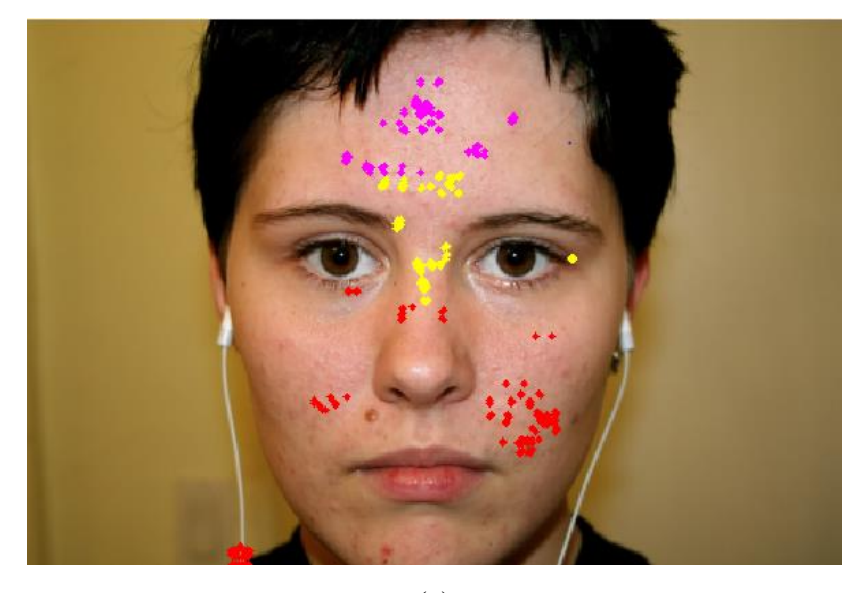

(a)

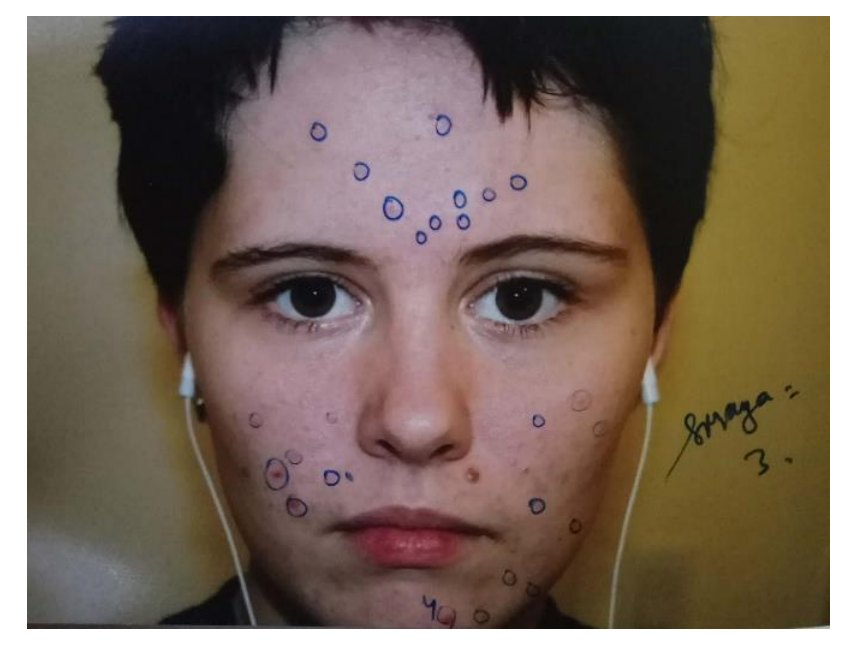

(b)

Gambar 4.16 Perbandingan Penandaan; (a) Sistem. (b) Pakar

Pengujian sistem pada penelitian ini menggunakan *Single Decission Threshold* dengan menggunakan 3 parameter yaitu *sensitivity, specificity,* dan *accuracy.* Berikut table hasil uji sistem dengan membandingkan hasil penandaan oleh pakar.

Metode *Single Decission Threshold* dilakukan oleh penulis secara langsung untuk menguji validitas sistem yang telah dibuat. Hasil pengujian sistem dapat dilihat pada Lampiran 4.2.

### **4.4 Perbandingan Hasil Sistem Dengan Pakar**

Perbandingan *output* yang didapat dari sistem dengan pendapat beberapa pakar akan menentukan bahwa sistem sudah mampu menentukan analisis terhadap jenis jerawat secara tepat. Dari 36 data yang didapatkan jenis jerawat yang sering muncul yaitu tiga jenis jerawat antara lain papul, pustul, dan nodul. Pada sistem jenis jerawat papul ditandai dengan warna merah, jenis jerawat pustul ditandai dengan warna ungu, dan jenis jerawat nodul ditandai dengan warna kuning. Hasil perbandingan dapat dilihat pada Lampiran 4.3.

## **4.5 Kelebihan dan Kekurangan Sistem**

## **a. Kelebihan Sistem**

- Sistem dapat menentukan jumlah titik yang dianggap sebagai jerawat pada setiap citra wajah berjerawat.
- Sistem dapat memproses citra dengan ukuran dimensi yang besar.
- Deteksi jenis jerawat dengan jumlah jerawat sedikit sudah bagus.
- Sistem dapat menentukan jenis jerawat pada setiap titik koordinat jerawat.

## **b. Kekurangan Sistem**

- Jika pencahayaan pada citra tidak merata, hasil yang didapatkan kurang bagus.
- Identifikasi sistem terhadap jenis jerawat masih rendah.
- Sistem belum mampu mendeteksi jerawat secara akurat.